# Wisconsin Court System Travel and Expense Policies Updated 11.1.2023

# **Purpose**

This document outlines the policies and procedures for processing travel expenses for the Wisconsin Court System. The policies and procedures are established by the Uniform Travel Services Agreement under the State of Wisconsin Compensation Plan, State Statutes, Director of State Courts and Office of Management Services policy.

# **Policy**

- 1. The Wisconsin Court System requires a uniform record of all travel costs to conform to state travel policies and achieve equity in travel reimbursement to its employees and attached agencies. These rules and policies are based on the Uniform Travel [Schedule](https://dpm.wi.gov/Documents/BCER/Compensation/Section_F_21-23.pdf) Amounts (UTSA), state statutes, and Wisconsin Court System policies. Travel reimbursement and related requested are subject to state audit and these policies are put in place to ensure the Wisconsin Court System meets the requirement for approvals of these expenses.
- 2. [STAR \(PeopleSoft\)](https://travelexpense.wi.gov/psc/travelexpense/EXTERNAL/ERP/c/NUI_FRAMEWORK.PT_LANDINGPAGE.GBL) is the agency's system for processing all state employee and judicial officer and non-judicial staff travel expense vouchers. The employee creates an expense report in STAR, and it is approved by the employee's HR supervisor.

Expenses claimed in the STAR Expense Module must be entered so managers reviewing the claim can determine whether they are in compliance with reimbursement rules. Please note that no more than two months' worth of expenses should be submitted on an expense report. Expenses incurred more than 60 days prior to submittal may be subject to taxation.

- 3. Employee travel expense reimbursements are paid through the payroll system on the employee's paycheck. Payment through the payroll system allows calculation of required withholdings for items that are considered taxable.
- 4. Reserve judges and individuals who are not Court System employees do not have their expenses processed through the STAR Expense Module. These individuals will claim expenses on a travel voucher form (CS-154). The expenses will be reimbursed via payment request (direct charge) in the STAR Accounts Payable Module.

# **Role Definitions**

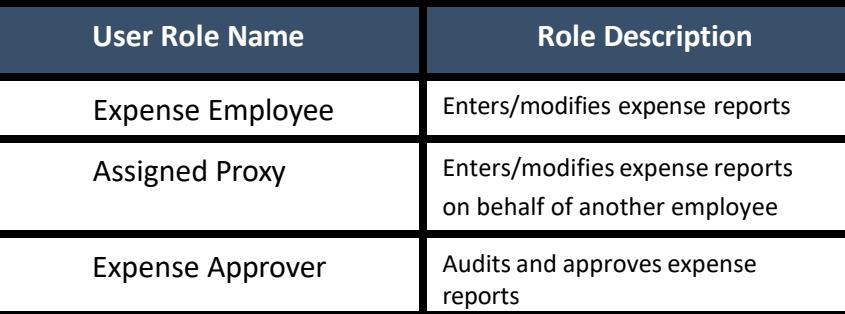

# **Business Process**

#### Employee

- 1. Employee creates expense report in STAR.
	- A. A separate travel reimbursement expense voucher is needed for each business purpose that the employee had during the claim period.
	- *B.* Refer to the Expense Type [Requirements](#page-4-0) section for information on what is required for each expense type. *Please note,* certain judicial travel requires prior written approval by the Director of State Courts. For judges, please refer to Administrative [Bulletin](http://courtnet.wicourts.gov/bulletins/docs/ab1803.pdf) 18-03.
	- C. Consult with fiscal staff [\(fiscal.office@wicourts.gov\)](mailto:fiscal.office@wicourts.gov) if accounting fields are blank or you get an error message.
- 2. Required receipts, agendas, and out of state authorizations (if applicable) must be scanned and attached/uploaded in STAR.

#### Employee HR Supervisor

- 1. The employee HR supervisor will receive an email notification that an expense report is awaiting approval. If you are an elected official, your HR supervisor will be the Office of Management Services.
- 2. The supervisor is responsible for reviewing expense reports for:
	- A. Appropriateness of the expense/travel
	- B. Attachment of original receipts

3. The employee HR supervisor may approve, send back, put on hold, or deny an expense report.

**Approved:** The expense report will move on to the pre-pay auditor.

**Send Back:** The expense report will be returned to the employee for correction. The supervisor will need to add a comment indicating what corrections need to be made.

**Hold:** The supervisor may resolve pending issues before approving.

**Deny:** The expense report will be closed. The employee will not be able to further modify the existing report and would need to create a new report for these expenses.

#### Pre-pay Auditor (OMS)

- 1. The pre-pay auditor will receive an email notification that an expense report is awaiting approval.
- 2. The pre-pay auditor is responsible for reviewing expense reports for:

A Adherence to Uniform Travel [Schedule](https://dpm.wi.gov/Documents/BCER/Compensation/Section_F_19-21.pdf) Amounts (UTSA) guidelines, state statutes, and departmental guidelines

- B. Accuracy of chartfield values
- C. Receipt of required supporting documentation
- D. Attachments/receipt of the out of state authorization ifrequired
- 3. The pre-pay auditor may approve, send back, put on hold, or deny an expense report. The prepay audit may add supporting documentation to the expense report that the employee has provided by email, or when it is otherwise available.

#### Individuals who are not courts employees and Reserve Judges

- 1. Individuals who are not court employees, reserve judges and intermittent workers will complete a Travel Voucher form  $(CS-154)$  in order to receive payment of per diem and reimbursement of travel expenses for working assignments. This form must be signed and dated by the submitting requestor and approver. Original receipts will be attached as necessary. The request will be submitted to the program area approver.
- 2. Reserve judges are only eligible to submit per diem expenses when serving an appointment in a reserve judge capacity. Reserve judges must complete form CS-154 for reimbursement of travel expenses for attending committee meetings, district meetings, or for reimbursement of travel expenses for attendance at judicial education programs.
- 3. The program area payment processor will send the travel expense report with attached receipts and documentation via email to [payables@wicourts.gov.](mailto:payables@wicourts.gov)
- 4. OMS will process the payment request (direct charge) and payment will be issued to the traveler.
- 5. As permitted under Wis. Stats. 753.075 (3)(a), while serving outside the county in which they reside, temporary reserve judges shall also receive reimbursement for actual and necessary expenses incurred in the discharge of judicial duties.

#### Mileage and Parking Reimbursement Rules

- 1. Travel Within the Headquarters City:
	- a. Non –Judges: Wis. Stats. 20.916 (9)(e) permit reimbursement for employees in their headquartered city for their actual, reasonable, and necessary expenses incurred in the discharge of official duties only upon approval of an appointing authority. The Wisconsin Court System will permit reimbursement for expenses in the headquartered city upon approval of a Deputy Director or the Director of State Courts. "Headquarters" is defined as the area with the municipality where an employee's permanent work site located and the area within a radius of 15 miles from that worksite. This does not apply to travel between an employee's residence and the city, village, or town in which the employee is headquartered, which shall not be reimbursable. For expenses in the headquartered city, the employee must attach a copy of the approval from the Deputy Director or Director of State Courts.
- 2. Travel Outside Your Headquarters City:
	- a. If you must travel to a worksite removed from your assigned headquarters, you will be reimbursed the mileage from your home to the worksite or the mileage from your headquarters city to the worksite, whichever is closer. This includes any mileage incurred from your headquarters city to other municipalities in the same county.
	- b. Per s. 753.19, Wis. Stats., judges (including reserve judges) are not eligible for state reimbursement for travel in the home county in which the judge is headquartered; however they are eligible for reimbursement for actual and necessary itemized expenses incurred in the discharge of judicial duty outside the county of residence, and in attending meetings of the judicial conference or the committees thereof, and as a judge designated to serve on the judicial administrative committee or the subcommittees thereof (s. 753.073, Wis. Stats.).
	- c. Mileage from your home to your headquarters city is not eligible for reimbursement.

# <span id="page-4-0"></span>**Expense Type Requirements**

Below is a detailed description of how and when to use each expense type when creating a travel expense report in STAR.

Not Listed Below: The business purpose is required for each expense claim. If a trip or event has multiple claims and one business purpose, the business purpose only needs to be recorded on the expense report once. The business purpose can be added in the description, expense line descriptions, or as an attachment.

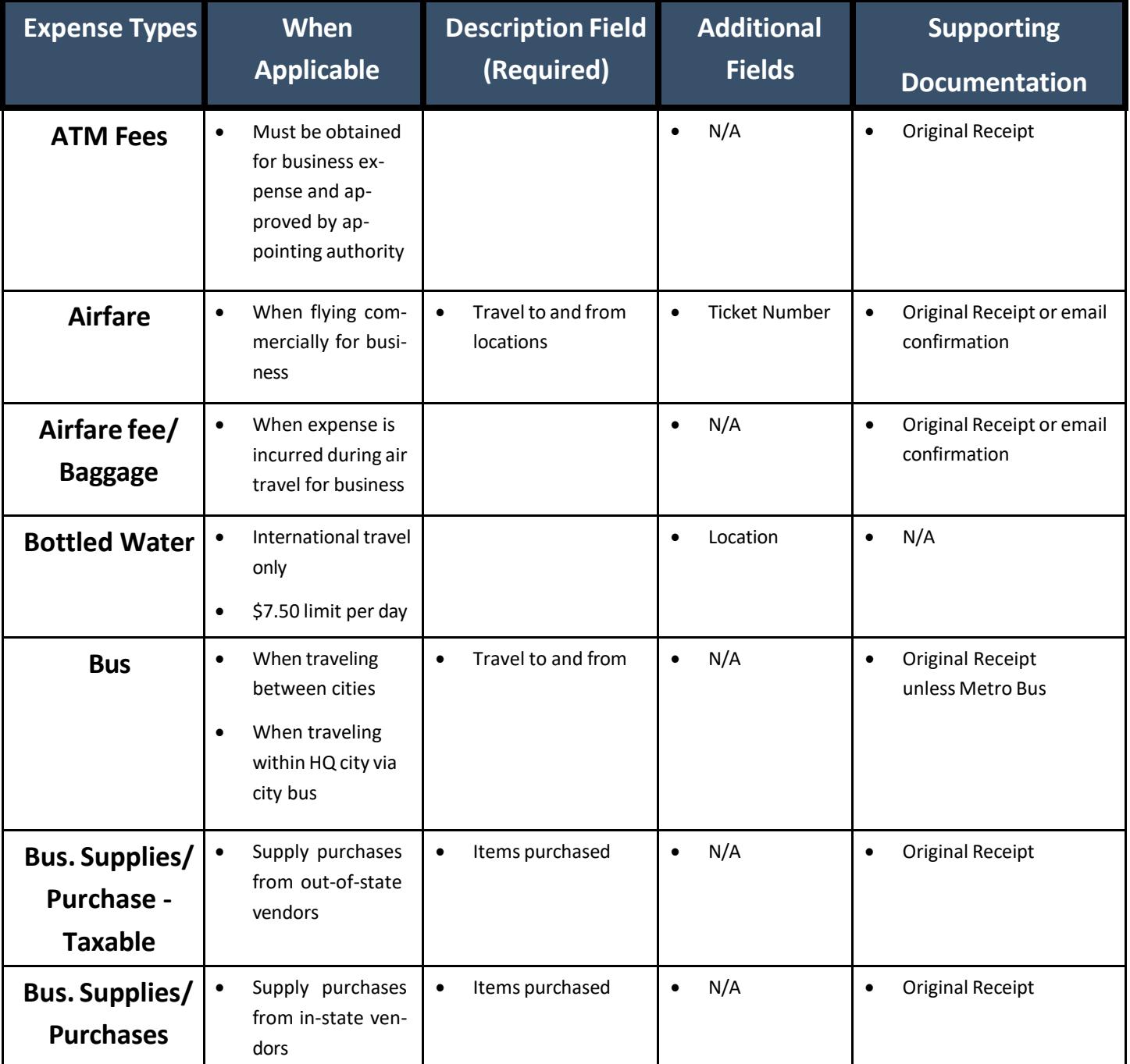

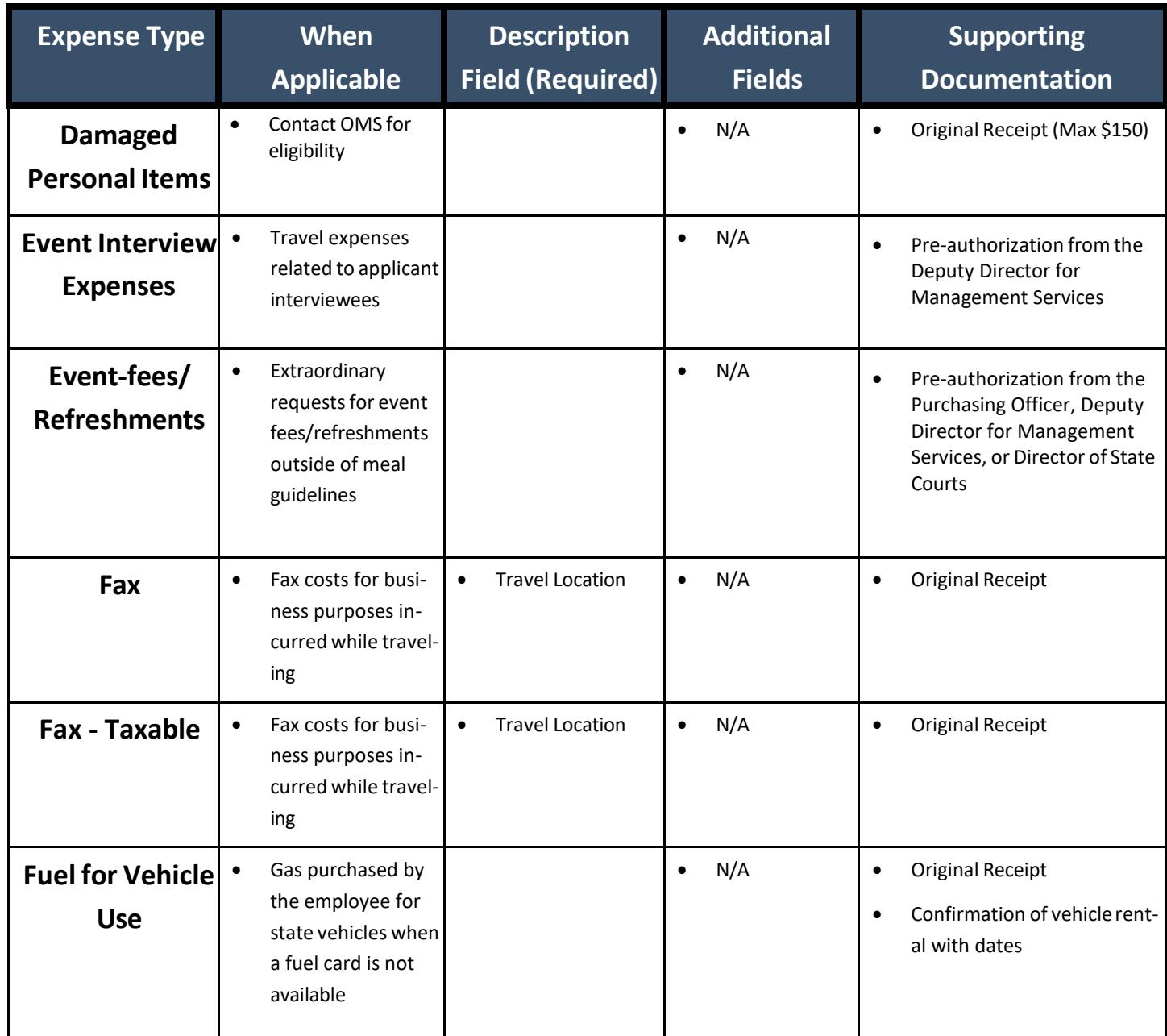

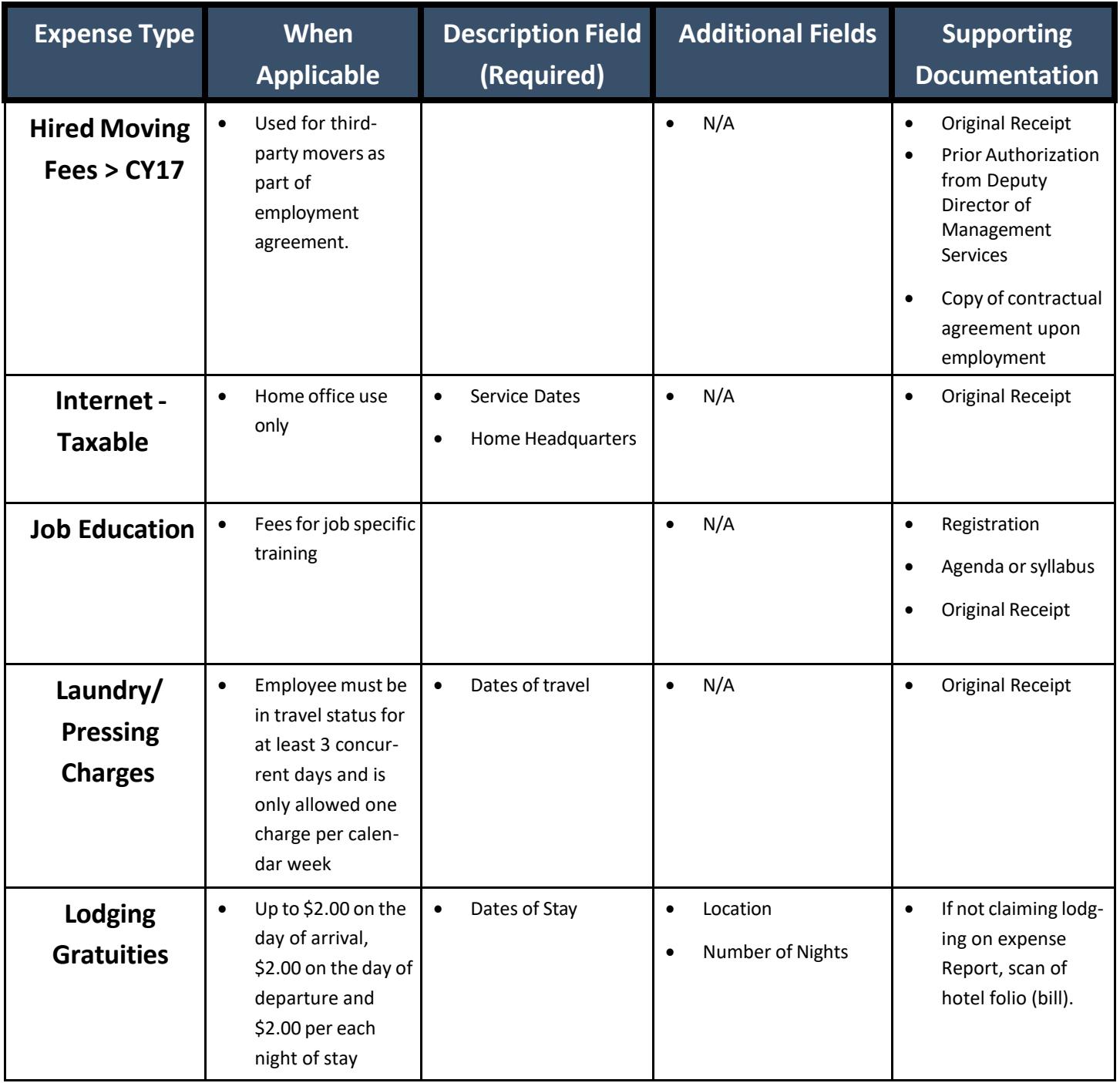

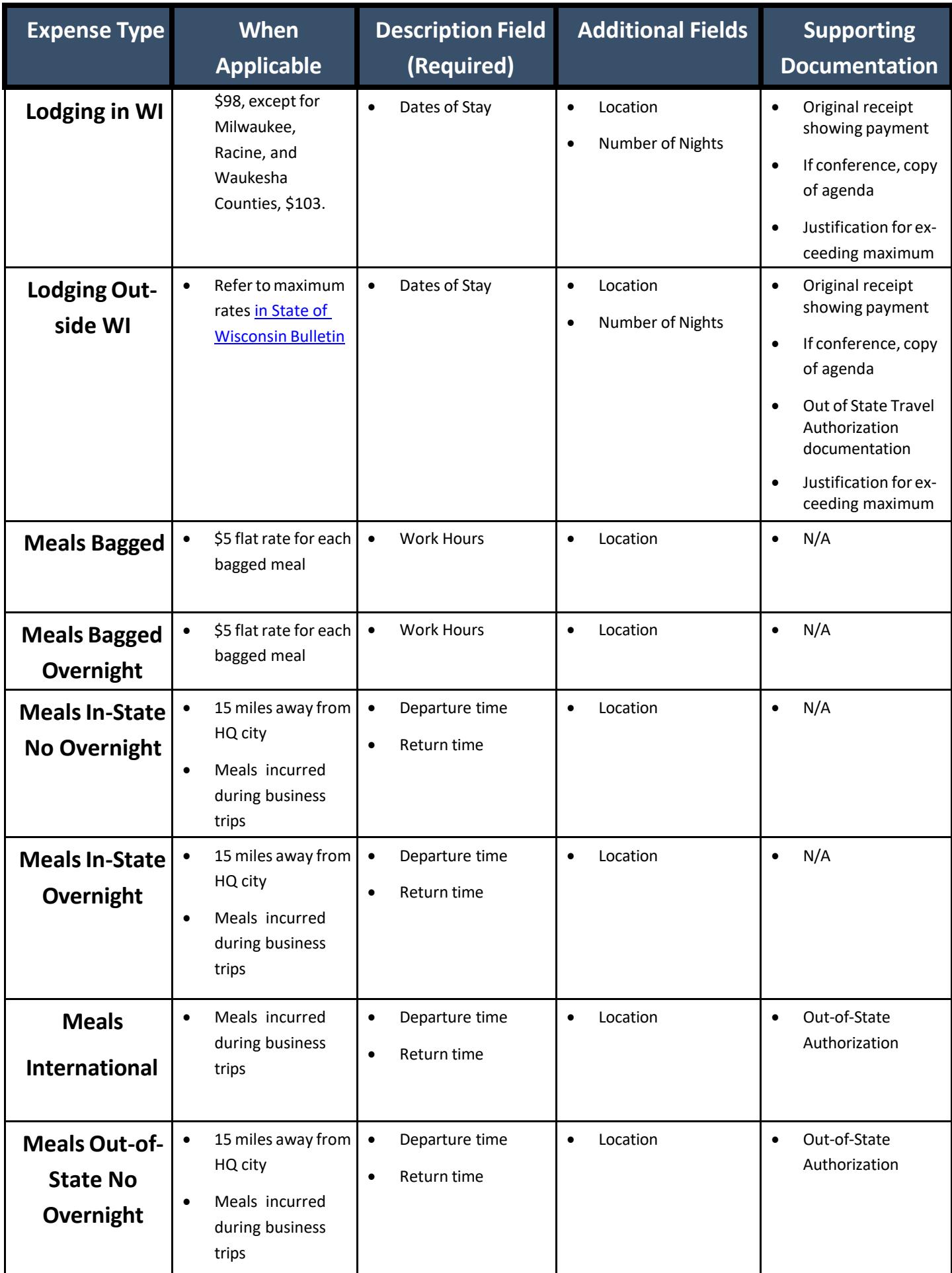

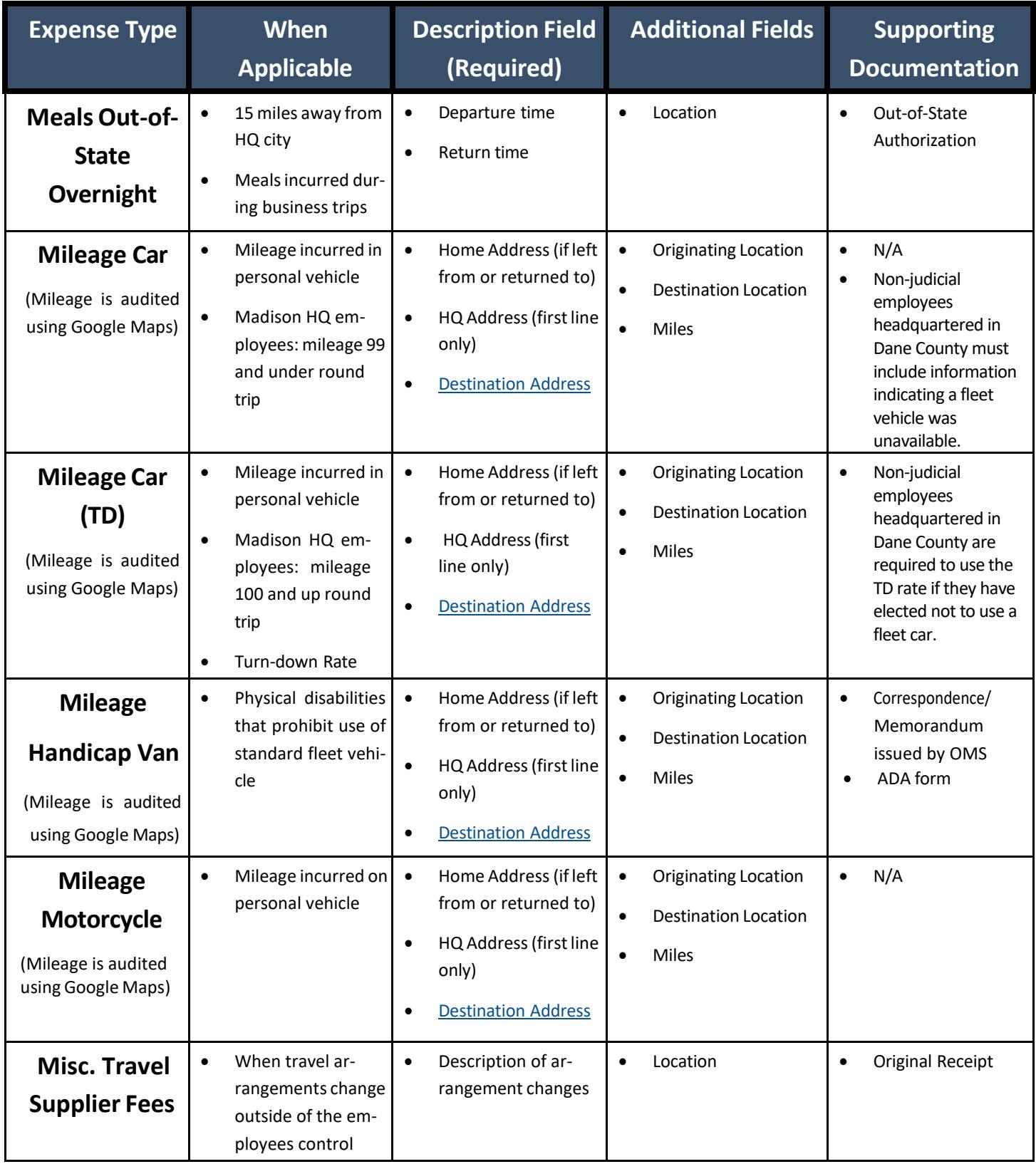

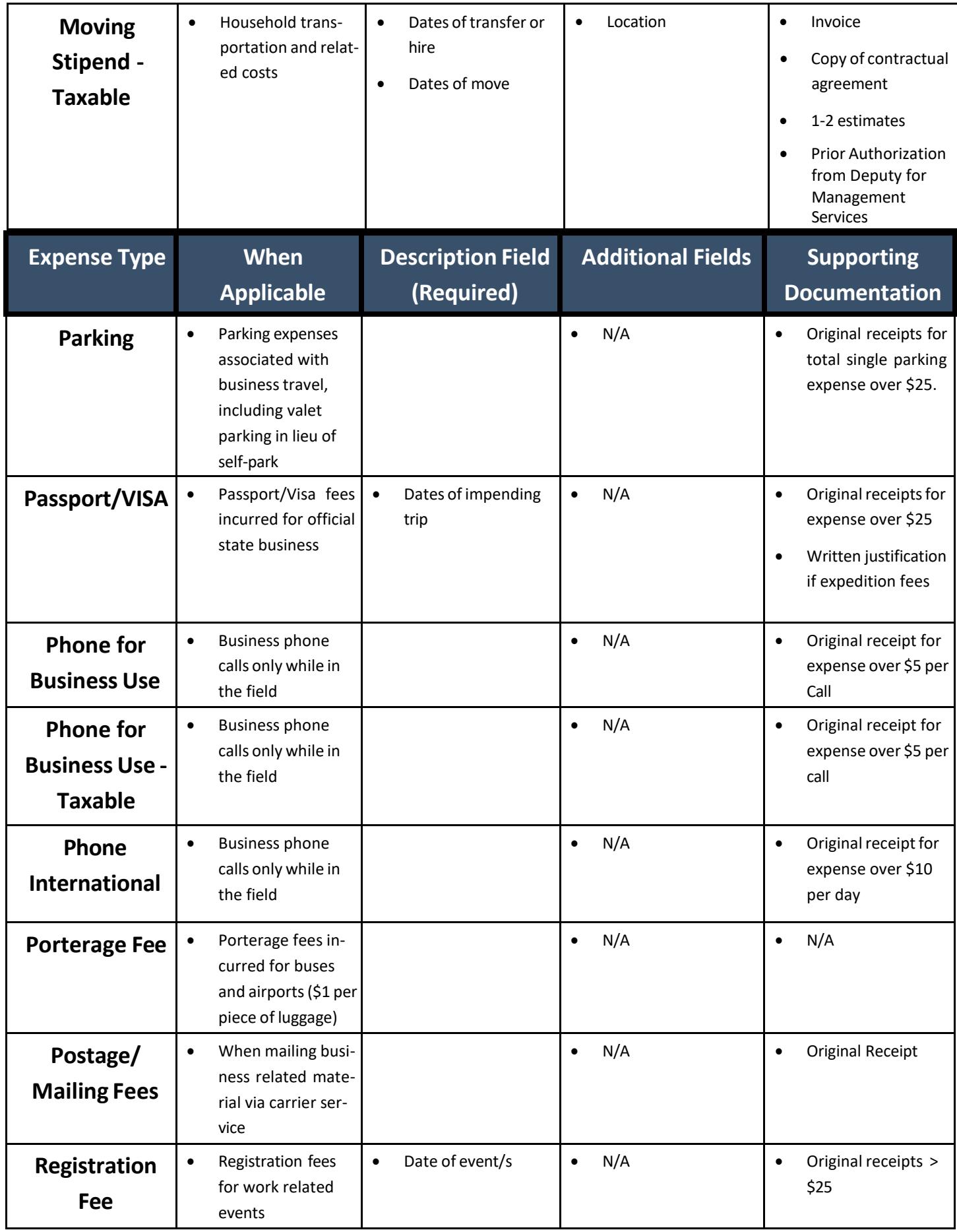

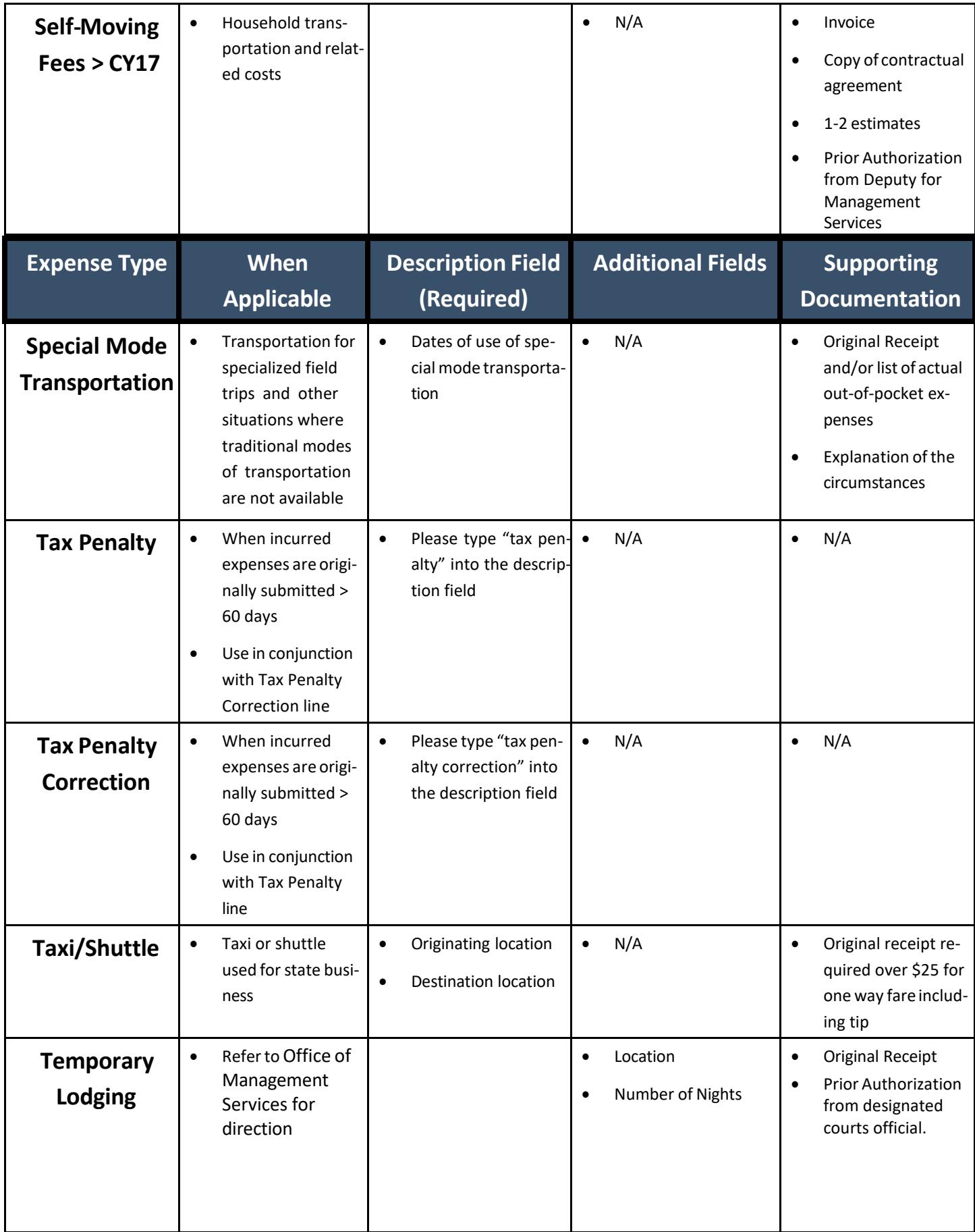

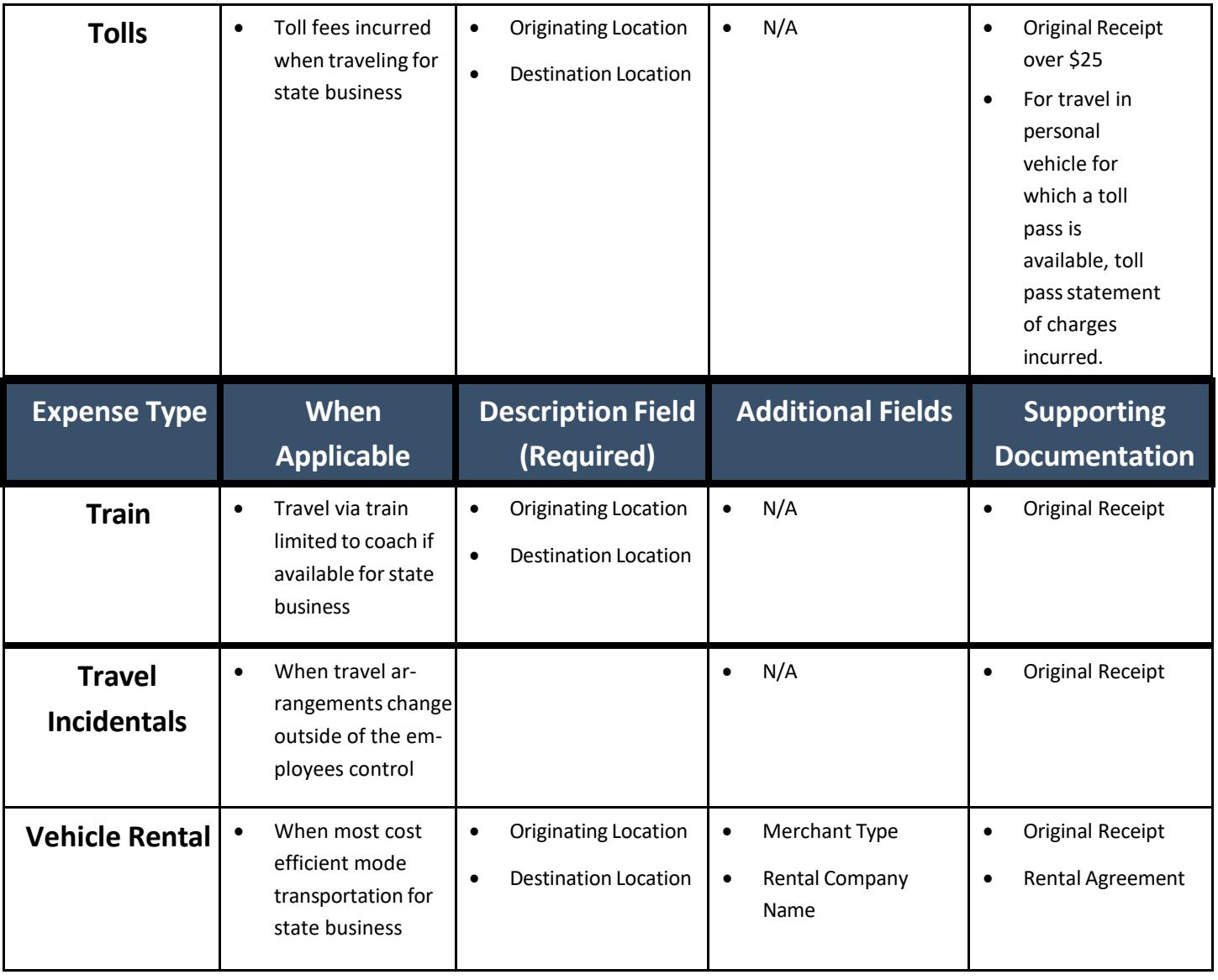

#### **Frequently Asked Questions**

#### Why is my business unit highlighted in red?

When the business unit is highlighted in red, this means there is a chartfield coding error in Accounting Details. Please verify the proper coding strings are being utilized. Refer to the *[fiscal](mailto:fiscal.office@wicourts.gov)* [office](mailto:fiscal.office@wicourts.gov) if you're unsure of which coding to use.

#### What budget reference should I use?

Always use the current fiscal year's budget reference. Each fiscal year begins on July 1st. Please watch for posted deadlines during the transition between fiscal years.

#### Should I change the account codes in the Accounting Details?

No. After choosing your expense type DO NOT change the account code that defaults into your chartfield. The default account code is correct

<span id="page-12-0"></span>Can I put another employee's expense on my expense report? No. All employees must submit their own expense reports.

Do I need to provide detailed addresses for mileage trips that include multiple stops?

Only municipalities with an area over 30 square miles require a full address. (Refer to list below)

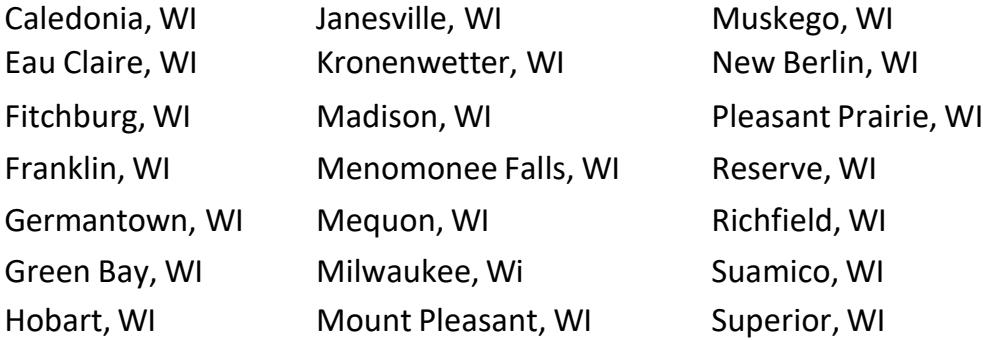

All other stops only require a city and state name.

When an expense report is sent back, the expense approver creates a comment with the necessary edits. To access this, the employee must click into the Expense Details hyperlink in the upper right hand of the expense report, and the comments will show up in red. Why was my expense report returned?

When an expense report is sent back, the expense approver creates a comment with the necessary edits. To access this, the employee must click into the Expense Details hyperlink in the upper right hand of the expense report, and the comments will show up in red.

# Why didn't I receive an email that my expense report was returned?

The most likely cause for this is that the employee does not have an email listed in their STAR profile. Employees should contact [payrolloffice@wicourts.gov](mailto:payrolloffice@wicourts.gov) to have a valid email address added to their profile.

# Can I submit expense reports on behalf of another employee?

No.

# My lodging in Wisconsin did not honor the state rate, how much can I get reimbursed?

Employees are reimbursed for the state rate. Employees must justify requests for amounts over the limit by using the Authorized Amount Exceeded Comment and adding a note explaining why. For longer explanations, please add justification in the Notes section of the Summary page of the expense report.

# What is the lodging reimbursement rate for travel to high cost out-of-state cities?

Please contact the accounting associate or Deputy Director for Management Services in the Office of Management Services. The schedule for high cost cities is established by the Department of Administration. <https://dpm.wi.gov/Bulletins/DPM-0606-CC-TSA.pdf>

#### Do I attach my documentation, agendas, receipts, etc. to the expense report in STAR? Yes.

Receipts, documentation and agendas should be attached.

# Can I use a credit card statement as proof of receipt?

No.

# How do I print out a copy of my expense report?

In the View function, look for the printer icon and click the *View Printable Version* hyperlink. On the next screen, click the *Print Expense Report* hyperlink. Print from there.

# How often should I submit my expense reports?

Expenses should be submitted no later than 60 days after the date they were incurred. Expenses submitted past 60 days are subject to IRS Tax Penalty.

# What should I put in the report description field?

The report description should always be your dates of travel. You should include the departure and arrival times in your description.

Do I need additional approval for travel within my headquarter city or when I am requesting reimbursement for expenses that do not meet the uniform travel guidelines?

Documentation of approval by the Director of State Courts is required for any travel or reimbursement that is outside the uniform travel guidelines. Attach to the expense report the email or form that include an authorization by the Director.

#### When do I need to add tax penalty lines?

Tax penalty lines must be added for certain expenses that are originally submitted more than 60 days after they were incurred by the traveler.

If my expense report becomes over 60 days old because of a delay due to approvals, corrections, or resubmission, am I expected to add the tax penalty lines?

No. The 60 days for the tax penalty rule is calculated from the traveler's original submission date. Subsequent resubmissions or delays in approval will not affect the 60 day rule.